# Installationsvejledning til FIBERNET

## HIPER Vi er kun gode til internet

## VELKOMMEN TIL HIPER!

Vi er glade for, at du har valgt os som din internetudbyder.

For at hjælpe dig godt i gang har vi lavet denne vejledning til at få dit fibernet op og køre.

## INDHOLDSFORTEGNELSE

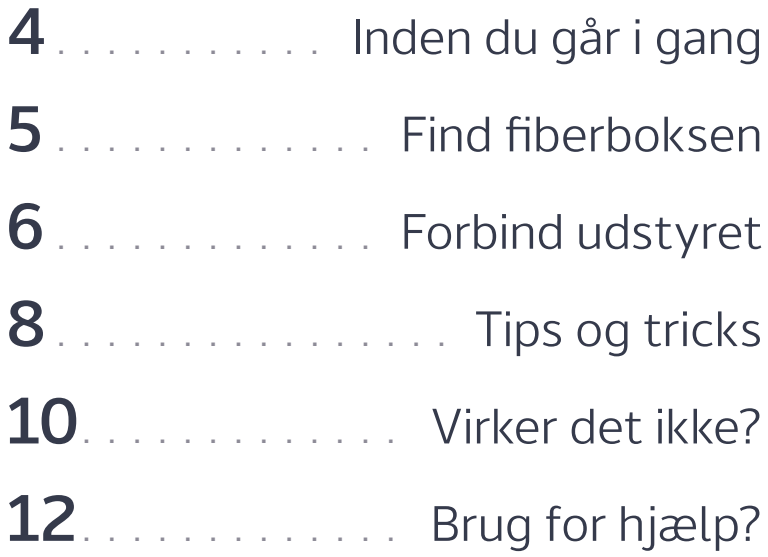

## <span id="page-3-0"></span>INDEN DU GÅR I GANG

- **•** Dit internet virker først fra datoen, der står under dit fiberprodukt i "Mit Abonnement" på [hiper.dk/mit-hiper.](https://www.hiper.dk/mit-hiper)
	- **•** Har du ikke oprettet en bruger endnu? Det kan du gøre på [hiper.dk/mit-hiper/login/opret.](https://www.hiper.dk/mit-hiper/login/opret)
- Notér dit wifi-navn (**SSID**) og -kode (**Wireless Key**), så du er klar til **!** at logge på, når det hele er sat op.

Dit login står bag på routeren:

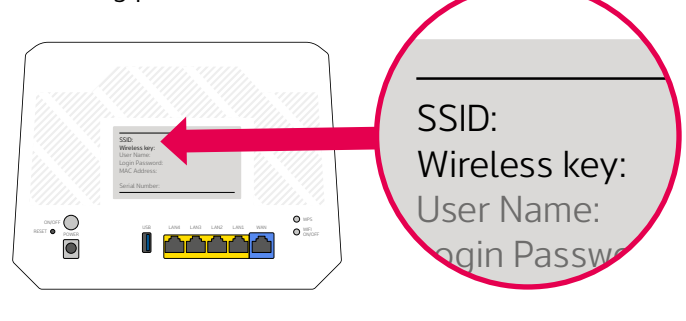

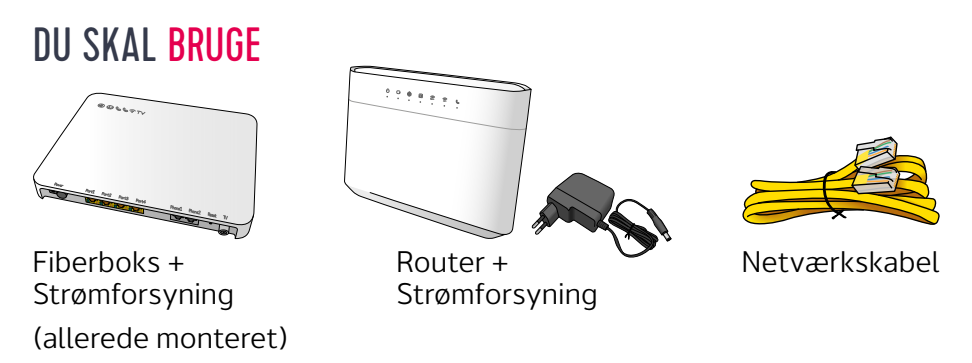

*Vi har tilføjet et ekstra netværkskabel, hvis du vil kable en enhed til routeren.*

## <span id="page-4-0"></span>FIND FIBERBOKSEN I DIN BOLIG

Find fiber-installationen i din bolig – kig på alle vægge indenfor.

Routeren skal nemlig tilsluttes fiberboksen.

Fiberboksen er ofte placeret:

- a. I et teknikskab
- b. På en væg tæt på hvor kablerne er ført ind i din bolig

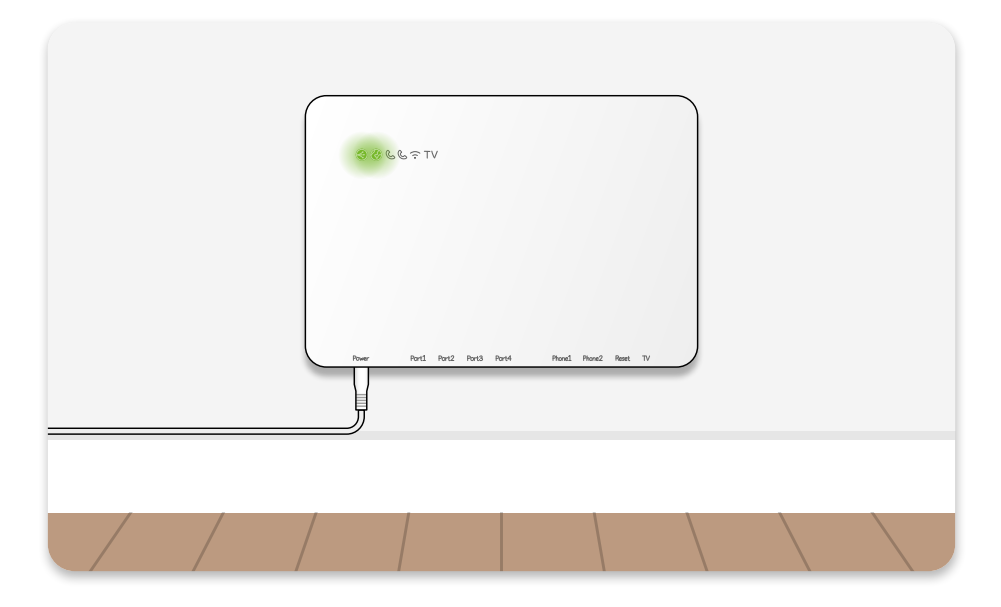

#### BOR DU I HUS?

- **•** Så kan du nemt finde installationen ved at lede efter en fiberboks på ydersiden af dit hus.
	- **•** Din indvendige fiberboks sidder samme sted på den anden side af muren.

## <span id="page-5-0"></span>TILSLUT DIN ROUTER TIL FIBERBOKSEN

- Sørg for at fiberboksen er tændt og online. **1**
- **GPON-** eller  $\bigcirc$ -lampen skal lyse grønt.
- Find ud af om din **aktive LAN-port** på **fiberboksen** er **2** port **1**, **2**, **3** eller **4** – der er to måder:
- a. Log på [hiper.dk/mit-hiper](https://www.hiper.dk/mit-hiper) og kig under "Mit Abonnement".

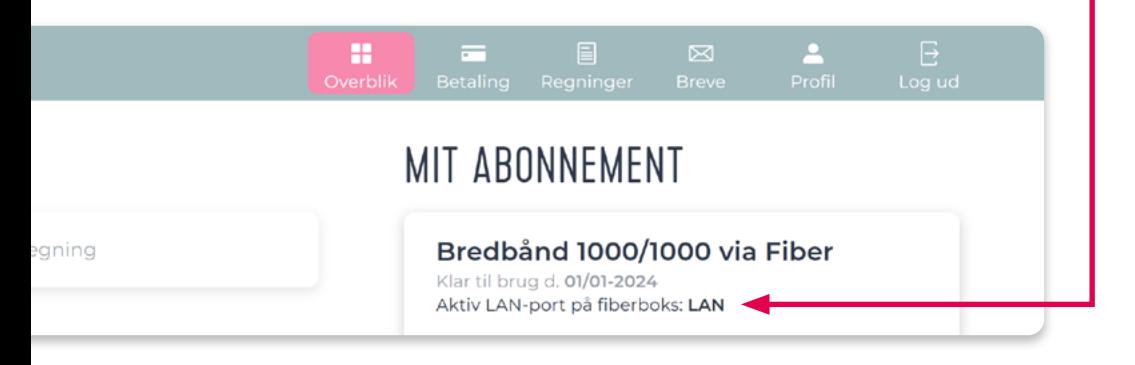

b. Tjek sms'en vi har sendt til dig om, at dit internet snart er klar.

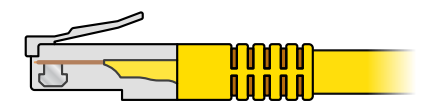

Netværkskabel:

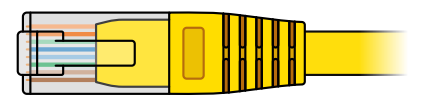

Sæt netværkskablet i din **aktive LAN-port1** på **fiberboksen** og i den **blå WAN-port<sup>2</sup> på <b>routeren**. **3**

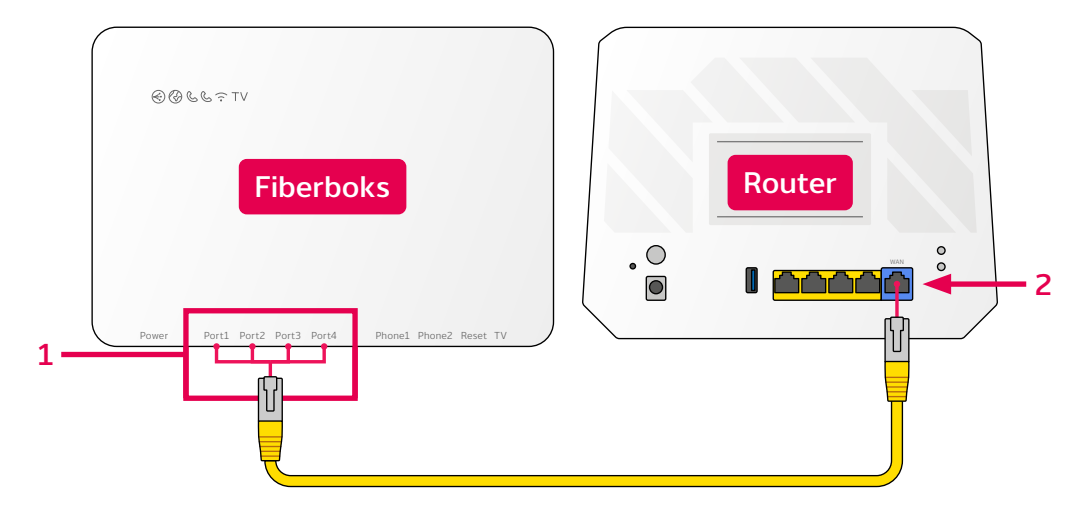

Det er vigtigt at netværkskablet sidder i den **aktive LAN-port** på fiberboksen. Tjek forrige side igen, hvis du er i tvivl. **!**

Sæt strømforsyningen i routeren og tænd routeren. **4**

- Nu er dit internet klar! **5**
- **•** Du noterede dit wifi-navn og -kode på bagsiden af folderen.
- **•** Du kan også bruge det medfølgende netværkskabel sæt det i en vilkårlig gul port på routeren og i din enhed.
- Dit internet er klar senest kl. 16 på din onlinedato. Har du passeret tidspunket og virker det ikke, gå til [side 10](#page-9-0). **!**

## <span id="page-7-0"></span>TIPS OG TRICKS

#### FÅ DEN MEST STABILE HASTIGHED MED NETVÆRKSKABEL

- **•** Netværkskabel er mere stabilt og hurtigere end wifi brug kabel når det er muligt.
- **•** På kabel kan du også måle den bedste hastighed. Se hvordan du tester din hastighed på [hiper.dk/hastighed.](https://www.hiper.dk/hjaelp/internet-og-wifi/hastighedstest)

#### 2,4 GHz OG 5 GHz – HVAD BETYDER DET?

**•** Dit netværk har to frekvenser: 2,4 GHz og 5 GHz – du kan skifte mellem de to frekvenser på dine enheder.

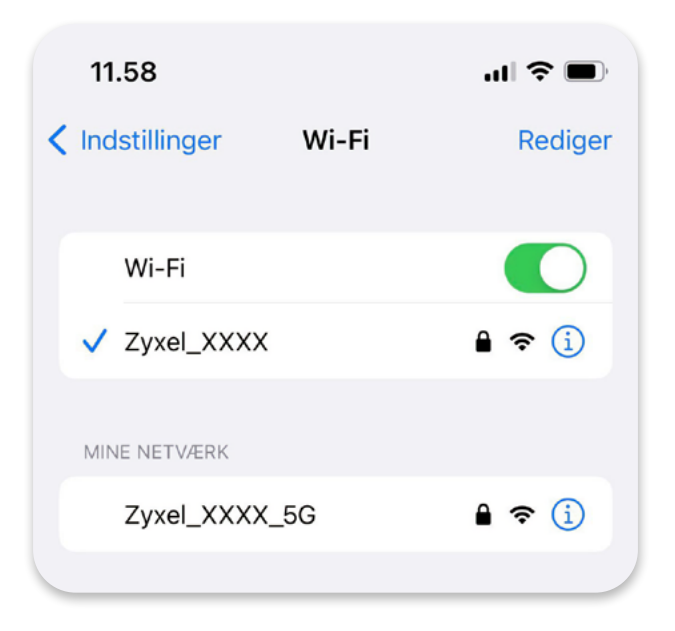

- **•** På [hiper.dk/wifi-frekvenser](https://www.hiper.dk/hjaelp/internet-og-wifi/forskel-paa-signal-frekvenser) kan du læse, hvornår du bør bruge 2,4 eller 5 GHz.
- **•** Hvis du kun kan se ét wifi-netværk på dine enheder, kan du opdele de to frekvenser, så du kan bruge begge. Det kan du også læse om på [hiper.dk/wifi-frekvenser.](https://www.hiper.dk/hjaelp/internet-og-wifi/forskel-paa-signal-frekvenser)

#### 2,4 GHz

- Lang wifi-rækkevidde og lavere hastighed.
- Godt hvis din enhed er langt væk fra routeren.

#### 5 GHz

- Højere hastighed og kortere wifi-rækkevidde.
- Bedst hvis din enhed er tæt på routeren.

#### VIL DU ÆNDRE DIT WIFI-NAVN ELLER -KODE?

På [hiper.dk/wifi-navn](https://www.hiper.dk/hjaelp/internet-og-wifi/skift-navn-og-kode-paa-wifi) kan du finde en vejledning til at skifte navn og kode på dit wifi.

#### VIL DU BRUGE DIN EGEN ROUTER?

Så kan du VLAN-tagge din egen router til vores forbindelse.

Se hvordan på [hiper.dk/vlan-tagging](https://www.hiper.dk/hjaelp/udstyr/vlan-tagging).

Du kan også forbinde din egen router til vores router og sætte vores i bridge mode. Se hvordan på [hiper.dk/bridge-mode](https://www.hiper.dk/hjaelp/udstyr/bridgemode).

Vi **anbefaler** at du VLAN-tagger din router, hvis din router understøtter det. Så behøver du kun have én router tændt frem for to.

## <span id="page-9-0"></span>VIRKER DIT INTERNET IKKE?

#### FØRST SKAL DU TJEKKE LAMPERNE PÅ DIN FIBERBOKS

Første lampe fra venstre på fiberboksen lyser ikke. **1**

Tjek at strømforsyningen sidder korrekt i fiberboksen og stikkontakten, og at stikkontakten er tændt.

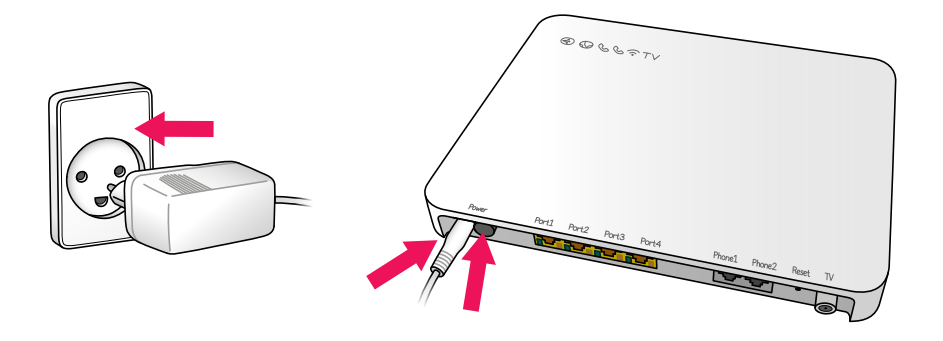

**GPON**- eller  $\odot$ -lampen på fiberboksen lyser ikke.

Nulstil fiberboksen: sørg for at den er tændt og tryk så en spids genstand mod reset-knappen i 20 sekunder.

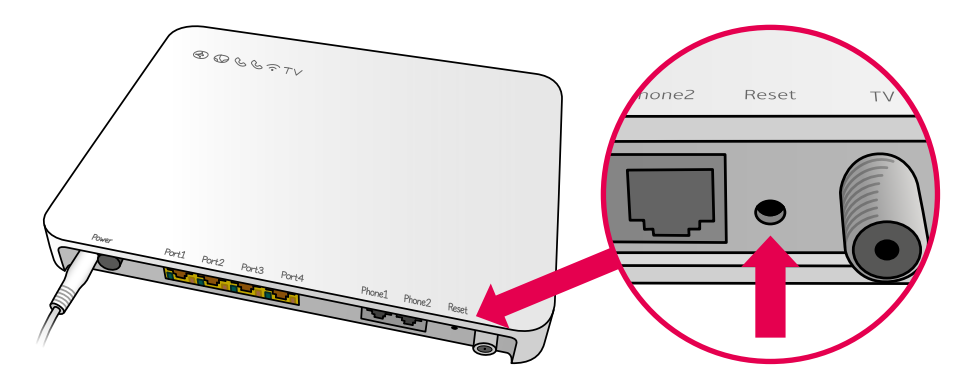

#### SÅ SKAL DU TJEKKE LAMPERNE PÅ DIN ROUTER

- $\left( \begin{array}{c} | \\ | \end{array} \right)$ -lampen på routeren lyser ikke. **1**
- **•** Tjek at on/off er tændt bag på din router.
- **•** Tjek at strømforsyningen sidder rigtigt.
- $\bigoplus$ -lampen på routeren lyser ikke grønt. **2**
- Tjek at netværkskablet sidder korrekt i din router og fiberboks: Kablet skal sidde i **WAN**-porten på routeren og i den **aktive LAN**-<br>Mac Address: Address: Address: Address: Address: Address: Address: Address: Address: Address: Address: Address: port på fiberboksen (se [side 6-7](#page-5-0)).
- **•** Sidder netværkskablet korrekt, skal du nulstille routeren: Sørg for at den er tændt og tryk så en spids genstand mod resetknappen i 20 sekunder.

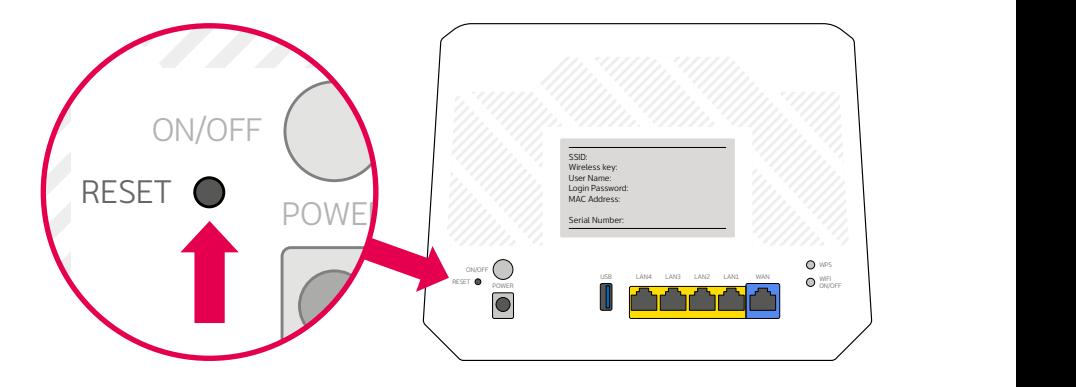

**3** Er der stadig ikke grønt lys i **D**-lampen?

Hvis du har gennemgået trin 1 og 2, og det stadig ikke virker, skal du kontakte os. Se hvordan på næste side.

## <span id="page-11-0"></span>BRUG FOR YDERLIGERE HJÆLP?

**Husk** at gennemgå fejlsøgningen på [side 10-11](#page-9-0) hvis dit internet ikke virker, før du kontakter os. Hvis du stadig oplever udfordringer eller der er andet du vil kontakte os omkring, sidder vores dygtige supportere klar til at hjælpe dig.

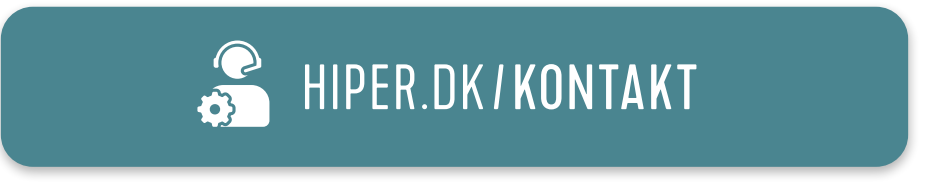

Du er også velkommen til at besøge vores hjælpeunivers, hvor du kan finde en masse artikler med effektiv selvhjælp.

[HIPER.DK/HJÆLP](https://www.hiper.dk/hjaelp)

**12** Brug for yderligere hjælp?

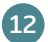